## How Do I Reply to a Discussion as a Student?

❖ In Course Navigation, click the **Discussions** link.

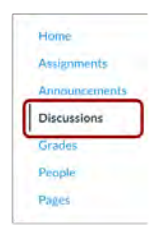

❖ Click the title of the discussion.

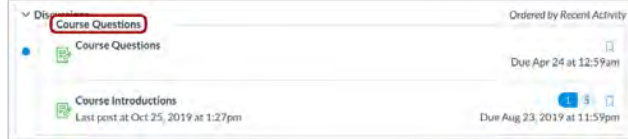

❖ To reply to the main discussion, type your reply in the **Reply** field.

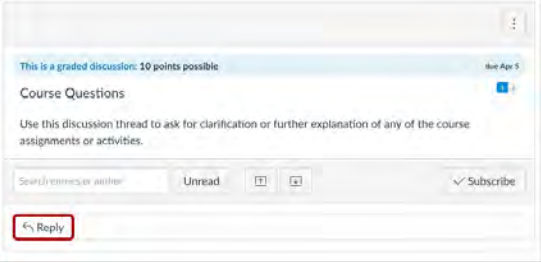

❖ Write your response in the Rich Content Editor. Once you finish, click the **Post Reply** button.

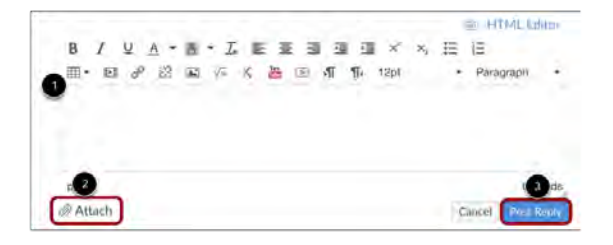

*For more information, please check:*

*https://community.canvaslms.com/t5/Student-Guide/How-do-I-reply-to-a-discussion-as-a-student/ta-p/334*

*For technology support, please join https://meet.google.com/swn-wbrd-whk.*